# Components.groovy

Last Modified on 03/26/2024 6:11 am EDT

This article shows how to synchronize components field on Jira Server using External scripts library. If you update a component directly from the component [configuration](https://exalatedocs.knowledgeowl.com/docs/external-scripts-library-with-a-bit-of-tlc) it does not trigger the update of an issue which is under sync. To sync the issue once the component has been updated use the guide below.

## Configuration

## 1. Create the File from the Exalate Public Repository

We store external scripts for Jira Server in a public repository. Copy the code from the repository below and create a **.groovy** file. You must keep the file names as below.

• [Components.groovy](https://stash.idalko.com/projects/EESFJS/repos/exalate-external-scripts-library-for-jira-server/raw/Components.groovy?at=refs%252Fheads%252Fmaster)

# 2. Upload the File with the External Script

You need to upload the .groovy file into the **scripts** directory.

External scripts library location

Jira Server: **\$JIRA\_HOME/scripts**

# 3. Call the script from the Sync Rules

Once all external .groovy files have been uploaded to the proper directory, you need to call the script from the Sync Rules.

Every .groovy file includes comments with a detailed explanation on how to use it. Please check the file comments.

#### Source Side

#### **Outgoing sync**

Components.send()

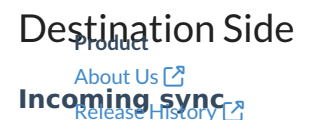

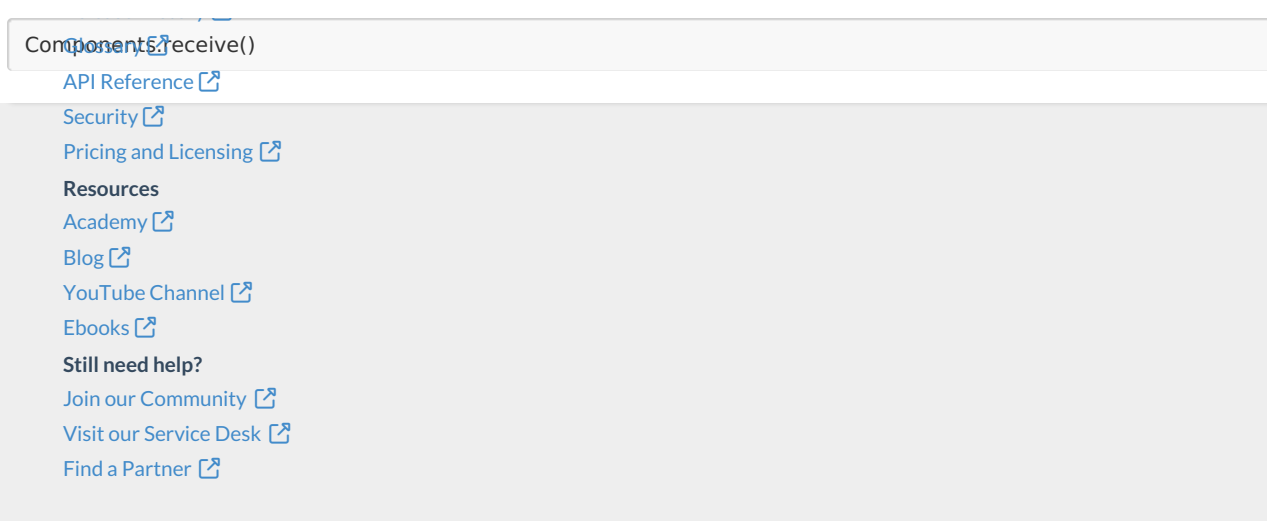